## **Network Program / Satellite Rotation**

Satellite programing can be a challenging task in this document we go through the steps of setting up a clock/rotation for running a satellite hour/s

## Requirements

- 1. Satellite receiver hooked up to a broadcast tools switcher for nextstart triggering
- 2. Pc with Nextkast installed and a soundcard to receive the satellite programing

## Creating the Rotation/Clock

We will start nkManager as select New Rotation.Each show will have slightly different approach but this should give you a general overview of how to set it up.

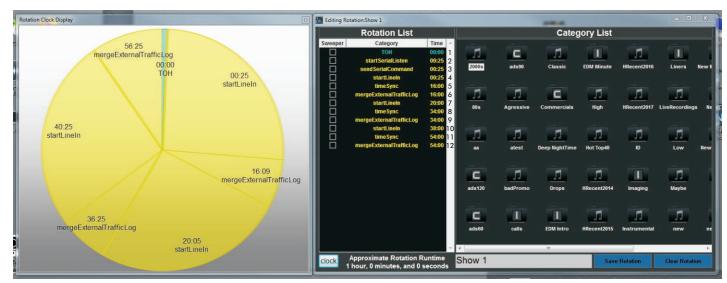

1. TOH this can be a static top of hour audio file or a top of hour category

2.StartSerialListen sets up the communication between nexkast and broadcast tools to receive nextstart or other commands. We will go into the setup of this later

3. SendSerialCommand, in this case we are sending a serial command to the Broadcast tools switcher to switch to the audio channel the satellite programing is on.

4. We startLinein, this takes the audio from a selected sound card specified and broadcast it though nextkast, the automation will wait in this state until a nextstart is called from the broadcast tools trigger there is also a way to specify time of linein duration as a backup means if no nextstart command is sent.

5.timeSync we tell the software our commercial break coming up is going to occur at the time we specify.

6. mergeExternalTrafficLog will merge traffic/ads from natural log and others for this stop set or time range.

7. Start Linein we go back to satellite programing and the cycle repeats until end of hour

For details on how to set up broadcast tools switcher to work with nextkast follow this link. https://youtu.be/wyVB273rJ40 or https://www.nextkast.com/BX/help/